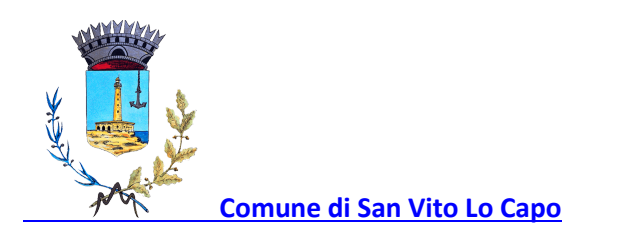

## PROCEDURA VERSAMENTO IMPOSTA DI SOGGIORNO CON pagoPA

Per effettuare il versamento dell'imposta di soggiorno a mezzo PagoPA seguire le seguenti istruzioni:

- accedere al sito del Comune di San Vito Lo Capo;
- $\checkmark$  selezionare <sezione PagoPa <effettua un pagamento spontaneo < flag su "Ho letto e compreso l'informativa sulla privacy" <Prosegui <Tributi imposta di soggiorno <Prosegui <inserire tutti i dati anagrafici <prosegui <inserire l'importo da pagare <causale: "inserire nome struttura e bimestre riferimento <selezionare stampa bollettino <prosegui <stampa e paga.

Al fine della predetta procedura si genera il bollettino PagoPa contenente il QR-Code. Non necessita la stampa cartacea; i tabacchi, banche e poste effettuano la lettura ottica da qualsiasi dispositivo mobile.

## Pagamenti dall'estero

Solo ed esclusivamente per i pagamenti effettuati dall'estero è possibile ordinare un bonifico sul conto corrente intestato a:

Comune di San Vito Lo Capo presso Poste Italiane S.p.A. – Tesoreria Comunale di San Vito Lo Capo IBAN IT 02 H 07601 03200 001047501257 Codice BPPIITRRXXX

## Indicare nella causale:

imposta soggiorno "inserire nome struttura e bimestre riferimento"